# $\begin{array}{c} {\rm SpLink~2.0} \\ {\rm Programming~Manual} \end{array}$

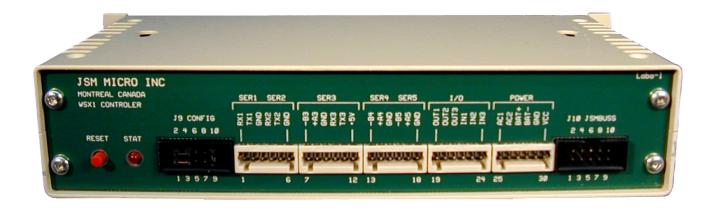

Will receive incoming messages using the Jsm proprietary protocol and dispatch them to SpectraLink OAI.

Use in conjunction with Jsm Config and the SpLink 2.0 template

Prepared by Julien Gascon-Samson

 $\odot$  Jsm Micro inc. 2008-2009

CONTENTS

### Contents

| 1 | Overview                               | 3 |
|---|----------------------------------------|---|
| 2 | User comments, passwords and pin codes | 4 |
| 3 | Users                                  | 4 |
| 4 | Teams                                  | 4 |
| 5 | Message transmission                   | 5 |
|   | 5.1 Message transmission               | 5 |
|   | 5.2 SpLink calling convention          | 5 |

#### 1 Overview

To program the WSX1 CPU running the SpLink software you must use JSM Micro inc Jsm Config configuration program. Jsm Config is a universal template based programming tool developed to assist in all JSM Micro inc products programming.

Once opened, the main screen looks like this:

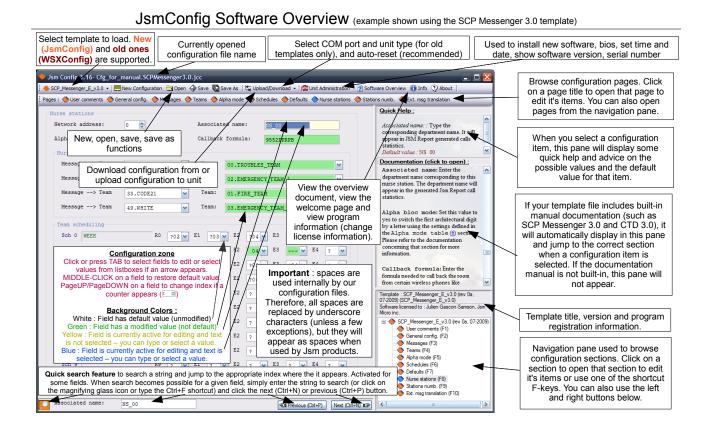

Very important: please note that spaces are used internally by our configuration files. Therefore, all spaces are replaced by underscore characters (unless a few exceptions), but they will appear as spaces when used by Jsm products. In JsmConfig, if you type a space on your keyboard, it automatically gets replaced by an underscore character.

## 2 User comments, passwords and pin codes

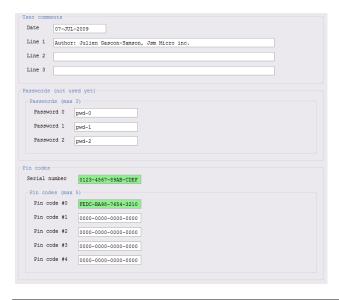

User comments are for your own usage. You can edit the date and have three lines of comments to store information like your customer's name, your name or other information. These information's will be saved to the WSX1.

The Passwords section allow you to enter up to three passwords for future use. Presently the SpLink 2.0 software do not look at these passwords.

The Pin codes section allows you to enter a serial number to use your SpLink 2.0 software. The serial number must match the serial number programmed in the WSX1 unit, otherwise SpLink will not work. The various pin codes allows you to enable some features of the software. Depending on your configuration, Jsm Micro inc. will tell you your serial number and which pin codes to enter here. Please note that pin codes are not used for this software.

#### 3 Users

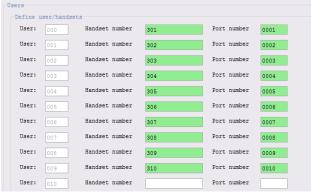

The users section allows you to configure the SpectraLink handsets that are registered and their associated port number.

Handset number: Enter here the directory number as programmed in the PBX for each registered user.

Port: Enter here the SpectraLink port number corresponding to the handset number. Four digits are needed for the port number!

#### 4 Teams

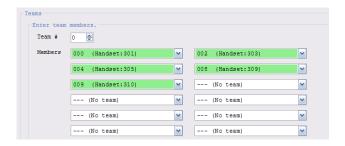

In this section, you can define teams of handsets. You will then be able to perform calls on multiple SpectraLink handsets *simultaneously*. In each team, enter the user numbers you need. You can have up to ten teams. Each team may contain up to 32 users. Too many usage of teams with several members will affect system performance because each handset is called one by one. This may cause latency problems! We do not recommend using teams with more than four members. Quick tip: you can use arrow keys and tab for faster data entry.

For all teams you need (maximum 10), select from the lists the desired members. You have to select user numbers, and for your convenience, programmed handset numbers are also displayed.

#### 5 Message transmission

The SpLink 2.0 software will receive messages to transmit to SpectraLink handsets from another WSX1 unit or manually via test messages for diagnosis purposes.

#### 5.1 Message transmission

The WSX1 will accept messages received from another WSX1 on the ser5 RS485 port. The WSX1 will also accept manual test messages sent on the ser1 RS232 port (9600-N-8-1 in Hyper Terminal or other tool) using the following syntax:

- MP\_par\_Unnn\_cbn\_message : specify a user number using U(000-127)
- MP\_par\_nnnn\_cbn\_message : specify a SpectraLink port number (0000-9999)

The parameters are the following:

| Parameter            | Definition                           |
|----------------------|--------------------------------------|
| underscore           | space                                |
| p                    | Priority (0-1)                       |
| a                    | Alert type (0=page, 1=with callback) |
| r                    | Ring type (1-9)                      |
| $\operatorname{cbn}$ | Callback number                      |
| message              | Message to send (32 chrs max)        |

Please refer to the next section for more information about SpectraLink parameters.

#### 5.2 SpLink calling convention

In many WSX1 softwares such as CTD 3.0 and SCP Messenger 3.0, you can place SpectraLink contacts in

teams. To do so, you have to use one of the following conventions :

- S-par-Unnn : specify a user number using U(000-127)
- S-par-directoryNumber: specify a SpectraLink port number (0000-9999)

The parameters are the following:

| Parameter    | Definition                           |
|--------------|--------------------------------------|
| underscore   | space                                |
| p            | Priority (0-1)                       |
| a            | Alert type (0=page, 1=with callback) |
| $\mathbf{r}$ | Ring type (1-9)                      |

Please note that only alerts 0 and 1 are used. Alert 0 is for a page type call, and alert 1 is for a page with a callback number. User must acknowledge.

The following are parameter definitions for the ring type  $(\mathbf{r})$ :

| r | Ring type   | Burst   | Cycles                |
|---|-------------|---------|-----------------------|
| 0 | Silent      | 1 long  | 1                     |
| 1 | Pager sound | 1 short | 1                     |
| 2 | Pager sound | 1 long  | 1                     |
| 3 | Soft sound  | 1 short | 2 (5 if alert type=1) |
| 4 | Soft sound  | 1 long  | 1 (5 if alert type=1) |
| 5 | Vibrate     | 1 short | 2 (5 if alert type=1) |
| 6 | Vibrate     | 1 long  | 1 (5 if alert type=1) |
| 7 | Aux1        | 1 short | 2 (5 if alert type=1) |
| 8 | Aux1        | 1 long  | 1 (5 if alert type=1) |
| 9 | Aux2        | 1 short | 2 (5 if alert type=1) |

Please note that aux1 and aux2 are user defined.

#### Examples:

| S-001-U001 | Page, pager type sound, user1 |
|------------|-------------------------------|
| S-005-224  | Page, vibrate, ext 224        |